# Präsentationen mit LATEX-Beamer LATEX-Kurs der Unix-AG

Benjamin Gänger

20. Mai 2012

<span id="page-0-0"></span>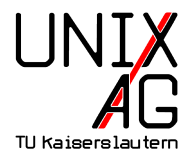

### **Einführung**

**LA[TEX-beamer](#page-10-0)** 

Grundsätzlicher Aufbau einer Präsentation Die frame[-Umgebung](#page-13-0)

### [Struktur](#page-17-0)

[Titelseite](#page-18-0) [Inhaltliche Gliederung](#page-21-0) [Strukturierte Inhaltswiedergabe](#page-25-0)

# Folienübergänge

[Schrittweises Aufdecken](#page-30-0) [Animierte](#page-44-0) Übergänge

# **[Sonstiges](#page-47-0)**

[Bilder einbinden](#page-48-0) [Notizen](#page-50-0)

### [Themen](#page-52-0)

[Aufbau der Folien-Themen](#page-53-0) [Eigene Themen](#page-59-0)

# [Informationen](#page-62-0)

# **Einführung**

#### **LA[TEX-beamer](#page-10-0)**

Grundsätzlicher Aufbau einer Präsentation Die frame[-Umgebung](#page-13-0)

### [Struktur](#page-17-0)

[Titelseite](#page-18-0) [Inhaltliche Gliederung](#page-21-0) [Strukturierte Inhaltswiedergabe](#page-25-0)

# Folienübergänge

[Schrittweises Aufdecken](#page-30-0) [Animierte](#page-44-0) Übergänge

# **[Sonstiges](#page-47-0)**

[Bilder einbinden](#page-48-0) [Notizen](#page-50-0)

### [Themen](#page-52-0)

<span id="page-2-0"></span>[Aufbau der Folien-Themen](#page-53-0) [Eigene Themen](#page-59-0)

# [Informationen](#page-62-0)

# Präsentationsfolien mit  $\mathsf{ETr} X \dots$

- $\blacktriangleright$  ... sind nichts anderes als normale Seiten im 4:3-Format
- $\blacktriangleright$  alle LAT<sub>F</sub>X-Befehle sind anwendbar

# Präsentationsfolien mit  $\mathbb{E} T_F X$  ...

- $\blacktriangleright$  ... sind nichts anderes als normale Seiten im 4:3-Format
- $\blacktriangleright$  alle LAT<sub>F</sub>X-Befehle sind anwendbar

#### Auswahl von Paketen zur Folienerstellung:

- $\rightharpoonup$  prosper
- $\blacktriangleright$  T<sub>F</sub>XPower
- $\blacktriangleright$  FoilT<sub>F</sub>X
- $\blacktriangleright$  Seminar
- $\blacktriangleright$  LAT<sub>F</sub>X-beamer

# Präsentationsfolien mit  $\mathbb{E} T_F X$  ...

- $\blacktriangleright$  ... sind nichts anderes als normale Seiten im 4:3-Format
- $\blacktriangleright$  alle LAT<sub>F</sub>X-Befehle sind anwendbar

#### Auswahl von Paketen zur Folienerstellung:

- $\rightharpoonup$  prosper
- $\blacktriangleright$  T<sub>F</sub>XPower
- $\blacktriangleright$  FoilT<sub>F</sub>X
- $\blacktriangleright$  Seminar
- $\blacktriangleright$  LAT<sub>F</sub>X-beamer
- $\blacktriangleright$  Hier nur LAT<sub>F</sub>X-beamer
- ▶ Open Source
- ▶ volle LATEX-Funktionalität
- ▶ Präsentation ist pdf-Datei
- **F** Trennung von Inhalt und Form
- ▶ Open Source
- $\triangleright$  volle LAT<sub>F</sub>X-Funktionalität
- ▶ Präsentation ist pdf-Datei
- **F** Trennung von Inhalt und Form
- ▶ viele gute Layout-Vorschläge existieren
- meist schlichter, aber gut lesbaren Folienstil
- ▶ eigene Layout-Einstellungen sind auch möglich
- ▶ Quelltext kann unübersichtlich und lang werden
- Einarbeitungszeit länger als mit WYSIWYG-Programmen
- Übersetzungszeit nicht vernachlassigbar
- ► Fehlersuche etwas komplizierter als bei normalen LATFX-Dokumenten
- Einbindung von Animationen und Medien nicht so einfach

### Installation

- ▶ Download von <https://bitbucket.org/rivanvx/beamer/>
- ▶ in texmf-Tree kopieren: <texmf/tex/latex/beamer> und dann  $m$ ktexlsr ausführen
- $\triangleright$  siehe User's Guide to the Beamer Class
- Debian: apt-get install latex-beamer
- $\triangleright$  Windows/MiKTeX: Package Manager

#### **Einführung**

### **LA[TEX-beamer](#page-10-0)**

# Grundsätzlicher Aufbau einer Präsentation Die frame[-Umgebung](#page-13-0)

### [Struktur](#page-17-0)

[Titelseite](#page-18-0) [Inhaltliche Gliederung](#page-21-0) [Strukturierte Inhaltswiedergabe](#page-25-0)

# Folienübergänge

[Schrittweises Aufdecken](#page-30-0) [Animierte](#page-44-0) Übergänge

# **[Sonstiges](#page-47-0)**

[Bilder einbinden](#page-48-0) [Notizen](#page-50-0)

### [Themen](#page-52-0)

<span id="page-10-0"></span>[Aufbau der Folien-Themen](#page-53-0) [Eigene Themen](#page-59-0)

# [Informationen](#page-62-0)

# Grundsätzlicher Aufbau einer Präsentation

```
1 \documentclass [Optionen] { beamer }
2 \usepackage {...}
3 % Kommentar
5 \ begin { document }
6 \ frame {
7 \ frametitle {Hello World }
8 Hello World
9 }
10 \end{document}
```
<span id="page-11-0"></span>► führt neue Befehle und Umgebungen, wie frame oder block ein

# einige Beamer-Optionen

### $\blacktriangleright$  Vorschaumodus:

1 \documentclass [draft] {beamer }

keine Grafiken und reduzierte Layout-Optionen

- $\blacktriangleright$  Umdruckmodus:
	- 1 \documentclass [handout] {beamer }

gedacht für mehrere Folien auf einer A4-Seite

- Notizen:
	- 1 \setbeameroption { show notes on second screen }

zeigt Notizen auf zweitem Bildschirm rechts

# Die frame-Umgebung

- $\blacktriangleright$  Kopf- und Fußzeile
- ▶ Ränder links und rechts
- $\blacktriangleright$  Navigationsbalken und -symbole
- $\blacktriangleright$  Logo
- $\blacktriangleright$  Hintergrund
- $\blacktriangleright$  Frametitel
- <span id="page-13-0"></span> $\blacktriangleright$  Framehinhalt

# Die frame-Umgebung Beispiel

```
1 \begin{frame}[Optionen]
2 \ frametitle { Die {\ it frame } - Umgebung }
3 \ framesubtitle { Beispiel }
4 ... der Text hier ...
5 \end{ frame }
```
- frame-Umgebung definiert Folieninhalt
- $\triangleright$  frametitle: Titel der Folie im Kopf
- $\triangleright$  framesubtitle: Untertitel der Folie

# Die frame-Umgebung Optionen

```
1 \begin{frame}[Optionen]
2 \ frametitle { Die {\ it frame } - Umgebung }
3 \ framesubtitle { Beispiel }
4 ... der Text hier
5 \end{ frame }
```
### Optionen für vertikale Ausrichtung

- t Oben
- c Mitte (Standard)
- b Unten

squeeze Folie vertikal zusammenziehen um Platz zu sparen

### Die frame-Umgebung noch mehr Optionen

```
1 \begin{frame}[Optionen]
2 \ frametitle { Die {\ it frame } - Umgebung }
3 \ framesubtitle { Beispiel }
4 ... der Text hier ...
5 \end { frame }
```
### einige Optionen für Inhalt und Layout

```
fragile z. B. für Quellcode-Umgebung
plain unterdrückt die Anzeige der Überschrift, Fußzeile und Sidebar
allowframebreaks große Texte automatisch auf mehrer Folien verteilen
label=XXX definiert Folienname für späteren Aufruf mit
  \{\righttriangle{XX}\}
```
### **Einführung**

**LA[TEX-beamer](#page-10-0)** 

Grundsätzlicher Aufbau einer Präsentation Die frame[-Umgebung](#page-13-0)

### [Struktur](#page-17-0)

**[Titelseite](#page-18-0)** [Inhaltliche Gliederung](#page-21-0) [Strukturierte Inhaltswiedergabe](#page-25-0)

# Folienübergänge

[Schrittweises Aufdecken](#page-30-0) [Animierte](#page-44-0) Übergänge

# **[Sonstiges](#page-47-0)**

[Bilder einbinden](#page-48-0) [Notizen](#page-50-0)

### [Themen](#page-52-0)

<span id="page-17-0"></span>[Aufbau der Folien-Themen](#page-53-0) [Eigene Themen](#page-59-0)

# [Informationen](#page-62-0)

# **Titelseite**

### **Optionen**

```
1 \title [ Kurztitel ] { Titel }
2 \ subtitle [ Kurzuntertitel ]{ Untertitel }
3 \ author [ Kurznamen der Autoren ]{ Namen der Autoren }
4 \ institute [ Kurzname Institut ]{ Institut }
5 \ date [ Kurzdatum ]{ Datum }
6 \titlegraphic{ Datei }
```
#### Titelseite erstellen

```
1 \ begin { frame } [ plain ]
```

```
2 \ titlepage
```

```
3 \end{ frame }
```
# **Titelseite** Beispiel

```
1 \ title [\ LaTeX - Beamer ]{ Pr " asentationen mit \LaTeX - Beamer }
2 \ subtitle {\ LaTeX - Kurs der Unix - AG }
3 \author [B. G"anger] {Benjamin G"anger}
4 \ date [20.05.2012]{20.~ Mai 2012}
```
<sup>6</sup> \ titlegraphic {\ includegraphics [ width =6 cm ]{ UnixAG }}

# Präsentationen mit LATEX-Beamer LATEX-Kurs der Unix-AG

Benjamin Gänger

20. Mai 2012

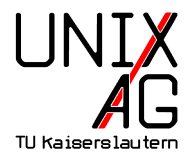

# Gliederung

- ▶ mit den üblichen LATEX-Befehlen für Abschnitte, Kapitel usw.
- $\blacktriangleright$  Inhaltsverzeichnis wird automatisch erstellt
- ► kann in Layout übernommen werden
- ► losgelöst vom Frametitle

```
1 \section [Einf.] { Einf " uhrung }
2 \subsection [Erste Schritte] {Was zuerst zu tun ist}
4 \ begin { frame }
5 \frametitle { Zuallererst }
6 \end{ frame }
```
# Inhaltsverzeichnis

- $\blacktriangleright$  Anzeigen des Inhaltsverzeichnises:
	- 1 \tableofcontents [Optionen]

### **Optionen**

currentsection aktuellen Abschnitt hervorheben (Rest halbtransparent) currentsubsection aktuellen Unterabschnitt hervorheben hideallsubsections keine Unterabschnitte hideothersubsections Unterabschnitte nur für aktuellen Abschnitt **pausesections** schrittweise aufdecken, nach jedem Abschnitt Pause **pausesubsections** nach jedem Unterabschnitt Pause

# Inhaltsverzeichnis

- $\blacktriangleright$  Anzeigen des Inhaltsverzeichnises:
	- 1 \tableofcontents [Optionen]

#### Optionen

sections $=X$  zeige nur unter X angegebenen Abschnitte sectionstyle=X Darstellung der Abschnitte (show, shaded, hide) subsectionstyle=X Darstellung der Unterabschnitte (show, shade, hide)

# Inhaltsverzeichnis automatisch wiederholen

▶ Vor jedem Abschnitt automatisch Inhaltsverzeichnis anzeigen:

```
1 \ AtBeginSection []{
2 \ begin { frame }
3 \ tableofcontents [ currentsection ]
4 \end { frame }
5 }
```
# **Aufzählung**

<span id="page-25-0"></span>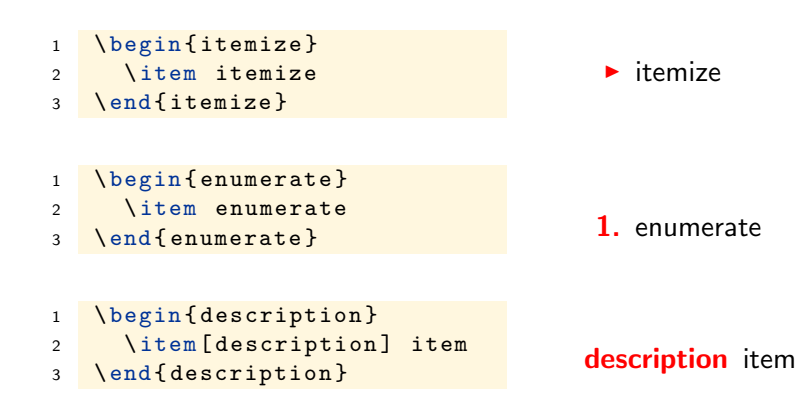

# Blockumgebung

- ▶ Blöcke zur Strukturierung der Folien
- $\triangleright$  weitere Blockumgebungen: alertblock und exampleblock

#### **Blocktitel**

```
1 \ begin { block } { Blocktitel }
```

```
2 Blockinhalt
```

```
3 \end{ block }
```
#### alertblock

Hier ist ein wichtiger Hinweis!

#### Block, rund und mit Schatten

```
1 \setbeamertemplate{blocks}[rounded][shadow=true]
2 \setbeamercolor{block title}{fg=green!50!black,
3 bg=blue !20! bg}
4 \ setbeamercolor { block body }{ fg = blue , bg = blue !5! bg }
```
### Standard Block

1 \setbeamertemplate{blocks}[default]

# Mehrspaltige Folien

```
1 \begin{columns}[<options>]
2 \ begin { column } {5 cm }
3 Zwei \ \ Zeilen.
4 \end{ column }
5 \ begin { column }{5 cm }
6 Eine Zeile
7 \end { column }
8 \end{columns}
```
# Optionen zur vertikalen Ausrichtung

- b an letzten Zeilen ausrichten
- c relativ zueinander, mittig ausrichten
- t an ersten Zeilen ausrichten

### **Einführung**

### **LA[TEX-beamer](#page-10-0)**

Grundsätzlicher Aufbau einer Präsentation Die frame[-Umgebung](#page-13-0)

### [Struktur](#page-17-0)

[Titelseite](#page-18-0) [Inhaltliche Gliederung](#page-21-0) [Strukturierte Inhaltswiedergabe](#page-25-0)

# Folienübergänge

[Schrittweises Aufdecken](#page-30-0) [Animierte](#page-44-0) Übergänge

# **[Sonstiges](#page-47-0)**

[Bilder einbinden](#page-48-0) [Notizen](#page-50-0)

### [Themen](#page-52-0)

<span id="page-29-0"></span>[Aufbau der Folien-Themen](#page-53-0) [Eigene Themen](#page-59-0)

# [Informationen](#page-62-0)

```
\blacktriangleright Am einfachsten mit \pause
```

```
1 \ begin { block } { Block 1 }
2 Hier ist Block 1. Noch alleine dargestellt.
3 \end{ block }
5 \ pause
7 \ begin { block }{ Block 2}
8 Block 2 kommt erst auf der n"achsten Folie
9 \end{ block }
```
#### Block1

Hier ist Block 1. Noch alleine dargestellt.

#### Block1

Hier ist Block 1. Noch alleine dargestellt.

#### Block2

Block 2 kommt erst auf der nächsten Folie

▶ mehr Spielereien mit Overlays möglich:

```
1 \ begin { itemize }
2 \left\{\text{item} < -2, 4 \right\} Punkt 1
3 \text{ item} < 2, 4 Punkt 2
4 \item <3 - > Punkt 3
5 \end{ itemize }
```
 $\blacktriangleright$  Punkt 1

▶ mehr Spielereien mit Overlays möglich:

```
1 \ begin { itemize }
2 \left\{\text{item} < -2, 4 \right\} Punkt 1
3 \item <2,4> Punkt 2
4 \item <3 - > Punkt 3
5 \end{ itemize }
```
- $\blacktriangleright$  Punkt 1
- $\blacktriangleright$  Punkt 2

▶ mehr Spielereien mit Overlays möglich:

```
1 \ begin { itemize }
2 \left\{\text{item} < -2, 4 \right\} Punkt 1
3 \text{ item} < 2, 4 Punkt 2
4 \item <3 - > Punkt 3
5 \end{ itemize }
```
 $\blacktriangleright$  Punkt 3

▶ mehr Spielereien mit Overlays möglich:

```
1 \ begin { itemize }
2 \left\{\text{item} < -2, 4 \right\} Punkt 1
3 \item <2,4> Punkt 2
4 \item <3 - > Punkt 3
5 \end{ itemize }
```
- $\blacktriangleright$  Punkt 1
- $\blacktriangleright$  Punkt 2
- $\blacktriangleright$  Punkt 3

noch mehr Spielereien:

```
1 \begin { frame }
\Omega \color<2-3>[rgb]{1,0,0}Dieser Text wird rot.\\
3 \ color { black }\ only < -2 >{ Dieser Text nicht .\\}
4 \ only <3 -4 >{ Daf " ur wird dieser Text " uberschrieben .\\}
5 \ invisible <4 - >{\ alert <3 >{ Dieser Text wird bald
       verschwinden .\\}}
6 \ uncover <4 - >{ W " ahrend dieser Text erst jetzt erscheint
       .}
7 \end{ frame }
```
Dieser Text wird rot. Dieser Text nicht. Dieser Text wird bald verschwinden.

noch mehr Spielereien:

```
1 \begin { frame }
\Omega \color<2-3>[rgb]{1,0,0}Dieser Text wird rot.\\
3 \ color { black }\ only < -2 >{ Dieser Text nicht .\\}
4 \ only <3 -4 >{ Daf " ur wird dieser Text " uberschrieben .\\}
5 \ invisible <4 - >{\ alert <3 >{ Dieser Text wird bald
       verschwinden .\\}}
6 \ uncover <4 - >{ W " ahrend dieser Text erst jetzt erscheint
       .}
7 \end{ frame }
```
#### Dieser Text wird rot.

Dieser Text nicht. Dieser Text wird bald verschwinden.

noch mehr Spielereien:

```
1 \begin { frame }
\Omega \color<2-3>[rgb]{1,0,0}Dieser Text wird rot.\\
3 \ color { black }\ only < -2 >{ Dieser Text nicht .\\}
4 \ only <3 -4 >{ Daf " ur wird dieser Text " uberschrieben .\\}
5 \ invisible <4 - >{\ alert <3 >{ Dieser Text wird bald
       verschwinden .\\}}
6 \ uncover <4 - >{ W " ahrend dieser Text erst jetzt erscheint
       .}
7 \end{ frame }
```
#### Dieser Text wird rot.

Dafür wird dieser Text überschrieben. Dieser Text wird bald verschwinden.

noch mehr Spielereien:

```
1 \begin { frame }
\Omega \color<2-3>[rgb]{1,0,0}Dieser Text wird rot.\\
3 \ color { black }\ only < -2 >{ Dieser Text nicht .\\}
4 \ only <3 -4 >{ Daf " ur wird dieser Text " uberschrieben .\\}
5 \ invisible <4 - >{\ alert <3 >{ Dieser Text wird bald
       verschwinden .\\}}
6 \ uncover <4 - >{ W " ahrend dieser Text erst jetzt erscheint
       .}
7 \end{ frame }
```
Dieser Text wird rot.

Dafür wird dieser Text überschrieben.

Während dieser Text erst jetzt erscheint.

- ► in Aufzählungen:
	- 1 \item <1 -> Punkt 1
	- 2 \item <2-> Punkt 2

- ► in Aufzählungen:
	- 1 \item <1 -> Punkt 1
	- 2  $\left\{ \times 2 \right\}$  Punkt 2
- $\blacktriangleright$  besser und einfacher:
	- 1 \item <+-> Punkt 1
	- <sup>2</sup> \item <+ > Punkt 2

- ► in Aufzählungen:
	- 1 \item <1 -> Punkt 1
	- 2 \item <2-> Punkt 2
- $\blacktriangleright$  besser und einfacher:
	- 1 \item <+-> Punkt 1
	- <sup>2</sup> \item <+ > Punkt 2
- $\blacktriangleright$  ganz kompakt:
	- 1 \begin { itemize } [ <+ >] <sup>2</sup> \ item Punkt 1 <sup>3</sup> \ item Punkt 2 <sup>4</sup> ... <sup>5</sup> \end{ itemize }

# Folienübergänge

- ► In beamer auch animierte Folienübergänge möglich
- $\blacktriangleright$  jeder PDF-Betrachter interpretiert diese anders
- besser sparsam damit umgehen
- <sup>1</sup> \ slidetransitioncommand <( overlay specification ) >[( options  $)$ ]

<span id="page-44-0"></span>duration=(seconds) Anzahl der Sekunden, die der Effekt benötigt. Ohne Angabe ist eine Sekunde. Kürzer ist möglich.  $direction=(degree)$  Erlaubte Werte sind 0, 90, 180, 270 und für glitter effect auch 315.

# Folienübergänge

```
1 \ transblindshorizontal
2 \ transblindsvertical
3 \ transboxin [ duration =4]
4 \ transsplitverticalout [ duration =4]
5 \ transboxout
6 \ transdissolve
7 \ transglitter
8 \transsplithorizontalin
```
9 \transsplithorizontalout

# Folienübergänge

- <sup>1</sup> \ transblindshorizontal
- <sup>2</sup> \ transblindsvertical
- <sup>3</sup> \ transboxin [ duration =4]
- <sup>4</sup> \ transsplitverticalout [ duration =4]
- <sup>5</sup> \ transboxout
- <sup>6</sup> \ transdissolve
- <sup>7</sup> \ transglitter
- 8 \transsplithorizontalin
- 9 \transsplithorizontalout
	- ▶ evtl. besser: entsprechende Präsentationsprogramme
	- $\triangleright$  z. B. impress!ve (ehemals keyjnote): <http://impressive.sourceforge.net/>

### **Einführung**

### **LA[TEX-beamer](#page-10-0)**

Grundsätzlicher Aufbau einer Präsentation Die frame[-Umgebung](#page-13-0)

### [Struktur](#page-17-0)

[Titelseite](#page-18-0) [Inhaltliche Gliederung](#page-21-0) [Strukturierte Inhaltswiedergabe](#page-25-0)

# Folienübergänge

[Schrittweises Aufdecken](#page-30-0) [Animierte](#page-44-0) Übergänge

# **[Sonstiges](#page-47-0)**

[Bilder einbinden](#page-48-0) [Notizen](#page-50-0)

### [Themen](#page-52-0)

<span id="page-47-0"></span>[Aufbau der Folien-Themen](#page-53-0) [Eigene Themen](#page-59-0)

# [Informationen](#page-62-0)

# Bilder einbinden

### Bild einbinden

<sup>1</sup> \ pgfdeclareimage [ height =7 cm , width =7 cm ]{ Bildname }{ Pfad zum Bild }

#### Bild anzeigen

1 \ pgfuseimage { Bildname }

### Alternative (Standard)

```
1 \usepackage { graphicx }
```
<sup>2</sup> ...

<span id="page-48-0"></span><sup>3</sup> \ includegraphics [ height =7 cm ]{ Pfad zum Bild }

# Bilder einbinden Beispiel

```
1 \ begin { frame }
2 \ begin { figure }
3 \ includegraphics [ height =3 cm ]{ UnixAG }
4 \caption [fig:UnixAG] {Unix AG der TU Kaiserslautern }
5 \qquad \text{end} { figure }
6 \end{ frame }
```
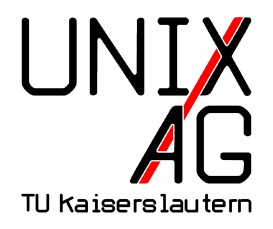

Abbildung: Unix AG der TU Kaiserslautern

# Notizen

- ▶ Notizen zu jeder Folie auf zweitem Bildschirm anzeigen
	- 1 \setbeameroption { show notes on second screen=right }
- $\blacktriangleright$  Ausgabe wird in Breite verdoppelt
- $\blacktriangleright$  hier links Folien, rechts Notizen
- Notizen beliebig innerhalb des Frames setzen:

```
1 (...)2 \ note { Hier eine Notiz }
3 \quad (...)4 \note [item] {und noch eine Notiz, diesmal geordnet}
5 \quad (\ldots)
```
# Notizen

#### Sieht dann standardmäßig so aus:

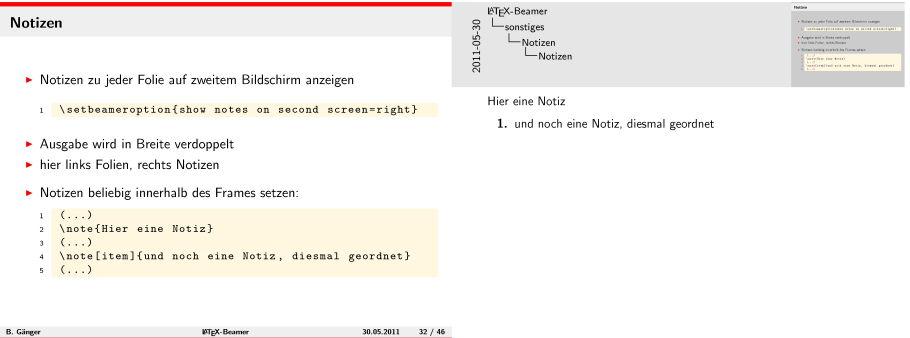

#### Aussehen wie immer beliebig anpassbar

### **Einführung**

### **LA[TEX-beamer](#page-10-0)**

Grundsätzlicher Aufbau einer Präsentation Die frame[-Umgebung](#page-13-0)

### [Struktur](#page-17-0)

[Titelseite](#page-18-0) [Inhaltliche Gliederung](#page-21-0) [Strukturierte Inhaltswiedergabe](#page-25-0)

# Folienübergänge

[Schrittweises Aufdecken](#page-30-0) [Animierte](#page-44-0) Übergänge

# **[Sonstiges](#page-47-0)**

[Bilder einbinden](#page-48-0) [Notizen](#page-50-0)

# [Themen](#page-52-0)

<span id="page-52-0"></span>[Aufbau der Folien-Themen](#page-53-0) [Eigene Themen](#page-59-0)

# [Informationen](#page-62-0)

- ▶ Viele Stile schon in LAT<sub>F</sub>X-beamer verfügbar
- <span id="page-53-0"></span> $\rightarrow$ [/usr/share/texfm/tex/latex/beamer/beamertheme\\*.sty](/usr/share/texfm/tex/latex/beamer/beamertheme*.sty)
	- $\blacktriangleright$  Alles komplett konfigurierbar
	- ▶ Hier: LATEX-Kurs-Stil von Thomas Fischer

### Themes

- $\triangleright$  Die Themes sind aufgeteilt in:
- $\blacktriangleright$  Color Theme Farbschema
- $\blacktriangleright$  Font Theme Schriften
- $\blacktriangleright$  Inner Theme Textdarstellungen und Blöcke
- $\triangleright$  Outer Theme Kopf, Fuß, Rand
- $\blacktriangleright$  Presentation Theme alles zusammen
- 1 \usetheme { theme }
	- $\blacktriangleright$  Beispiele: default, bars, boxes, classic, lined, plain, shadow, sidebar, split, tree
	- ▶ abgeleitete Stile: Berlin, Darmstadt, Dresden, Frankfurt, Goettingen, Hannover, Ilmenau, Luebeck, . . . , Warsaw
- 1 **\useinnertheme { inner theme }** 
	- $\blacktriangleright$  Zeichen für itemize
	- **Platzierung der Zeichen**
	- $\blacktriangleright$  Beispiele: default, circles, inmargin, rectangles, rounded

1 \useoutertheme { outer theme }

- $\blacktriangleright$  Kopf- und Fußzeile
- $\blacktriangleright$  Sidebars
- $\blacktriangleright$  Logo
- $\blacktriangleright$  Folientitel
- $\triangleright$  Beispiele: default, infolines, miniframes, shadow, sidebar, smoothbars, smoothtree, split, tree

1 \usecolortheme{color theme}

- $\blacktriangleright$  Farben für Überschrift
- $\blacktriangleright$  Farben für Text
- $\blacktriangleright$  Farben für Blöcke
- $\blacktriangleright$  Farben für Hintergrund
- $\triangleright$  Beispiele: default, albatross, beaver, beetle, crane, dolphin, dove, fly, lily, orchid, rose, seagull, seahorse, whale, wolverine
- $\blacktriangleright$  Tiere für Hintergrund
- ▶ Pflanzen für Blöcke

# Themes

#### selbst Hand anlegen

```
1 \mode<presentation>
\frac{2}{2} \frac{2}{3} \ useoutertheme {...}
3 \ setbeamerfont { frametitle }{ size ={\ Large } , shape ={\ itshape
     }}
4 \ setbeamercolor { structure }{ fg = blue }
5 \ setbeamercolor { normal text }{ bg = green !20}
6 \setbeamercolor{block title}{fg = red, bg=blue !30! bg}
7 \setbeamercolor{block body}{fg = green!20, bg=blue!50}
```
#### **Block**

#### Blockinhalt

- $\blacktriangleright$  fast alles möglich.
- $\blacktriangleright$  nur nicht übertreiben!
- <span id="page-59-0"></span>**Anregungen in den vorhandenen Stildateien**

### Themes Hintergrundbild

```
1 \newcommand {\logoheight } {0.3\ paperheight }
2 \ setbeamertemplate { background canvas }{%
3 \ \ \ \ \ \ \ \ 3 \ \ \ \ \ \ \ \ \ \ \ \4 \ vspace * {\paperheight } %
5 \ vspace *{ -.92 em }%
6 \frac{1}{8}7 \ parbox [ b ]{\ paperwidth }{%
8 \hbox{hfill } %9 \ includegraphics [ viewport =0 0 46 57 , height =\
           logoheight]
10 { logo }%
11 } \frac{9}{6}12 \quad \frac{1}{2}
```
- ▶ Universitätslogo unten rechts
- ► Folieninhalt wird über das Logo geschrieben

# Themes Umdrucke

```
1 \mode <handout >
2 \frac{\%}{useoutertheme} \{ \dots \}3 \setbeamercolor{structure}{fg=black}
4 \ setbeamercolor { normal text }{}
5 \ pgfpagesuselayout {8 on 1}[ a 4 paper ]
```
- ► weniger Farben für den Druck
- ▶ Aufruf mit \documentclass[handout]{beamer}

### **Einführung**

### **LA[TEX-beamer](#page-10-0)**

Grundsätzlicher Aufbau einer Präsentation Die frame[-Umgebung](#page-13-0)

### [Struktur](#page-17-0)

[Titelseite](#page-18-0) [Inhaltliche Gliederung](#page-21-0) [Strukturierte Inhaltswiedergabe](#page-25-0)

# Folienübergänge

[Schrittweises Aufdecken](#page-30-0) [Animierte](#page-44-0) Übergänge

# **[Sonstiges](#page-47-0)**

[Bilder einbinden](#page-48-0) [Notizen](#page-50-0)

### [Themen](#page-52-0)

<span id="page-62-0"></span>[Aufbau der Folien-Themen](#page-53-0) [Eigene Themen](#page-59-0)

# [Informationen](#page-62-0)

# Weitere Informationen

- ▶ <http://bitbucket.org/rivanvx/beamer>
- $\rightarrow$  <beameruserguide.pdf>
	- ▶ <google.de>
	- $\triangleright$  <http://www.unix-ag.uni-kl.de/latex-kurs/>

# Vielen Dank an Steffen Wolf für die ursprünglichen Folien

# Danke für die Aufmerksamkeit Fragen, Anregungen?